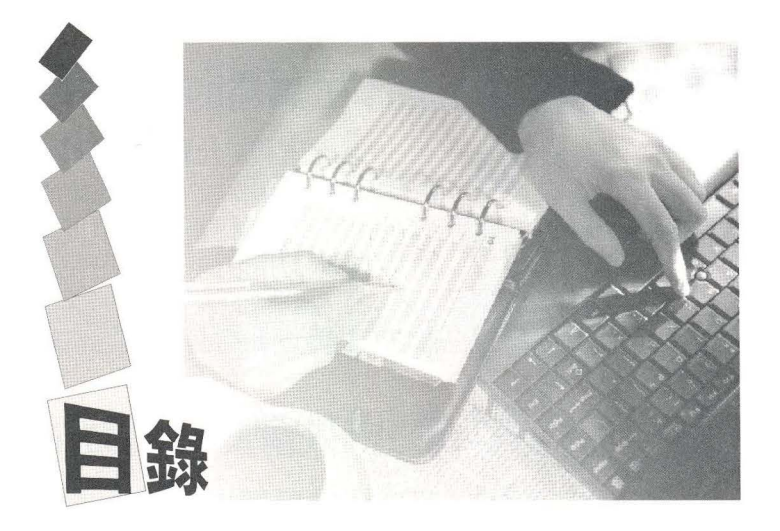

# 第一篇 MATLAB 王具箱簡介

 $E$ j $=$  fi $\ell$ )  $\ell$  finity (5)  $I$  (5)  $\ell$  (5)  $\ell$  (5)  $\ell$ 

## CHAPTER1 符號數學工具箱的功能簡介 AI-3

- 1-1 符號數學工具箱的背景....................... A1-3
- 1-] 指令查詢功能.........................................州 -9

## CHAPTER 2 符號數學工具箱的基本操作 A2-I

- ]-1 符號數學物件......................................... A2-2
- 2-2 建立符號物件以及表示式 ························· A2-5
- 2-3 資料型態間的轉換 ……………………………… A2-7
- ]-1 自訂符號數學函數............................... A2-15

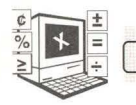

Ϊİ

## CHAPTER 3 符號數學工具箱的微積分的應用 A3-1

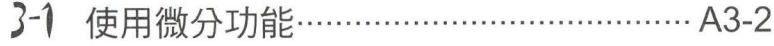

- 3-2 使用極限功能………………………………… A3-8
- 3-3 使用積分功能……………………………… A3-11
- 3-4 使用累加功能 ………………………………… A3-19
- 3-5 泰勒級數展開式 …………………………… A3-21
- CHAPTER 4 方程式的化簡與疊代 A4-1
	- 4-1 方程式的化簡………………………………… A4-2
	- 4-2 方程式的疊代……………………………… A4-10
- CHAPTER 5 線性代數 A5-1
	- 5-1 基本線性運算………………………………… A5-1
	- 5-2 線性代數運算………………………………… A5-5
	- 5-3 特徵值 ………………………………………… A5-9
- CHAPTER6 解方程式 A6-1
	- (→1 解代數方程式 ………………………………… A6-1
	- (→2 其他的代數方程式 …………………………… A6-4

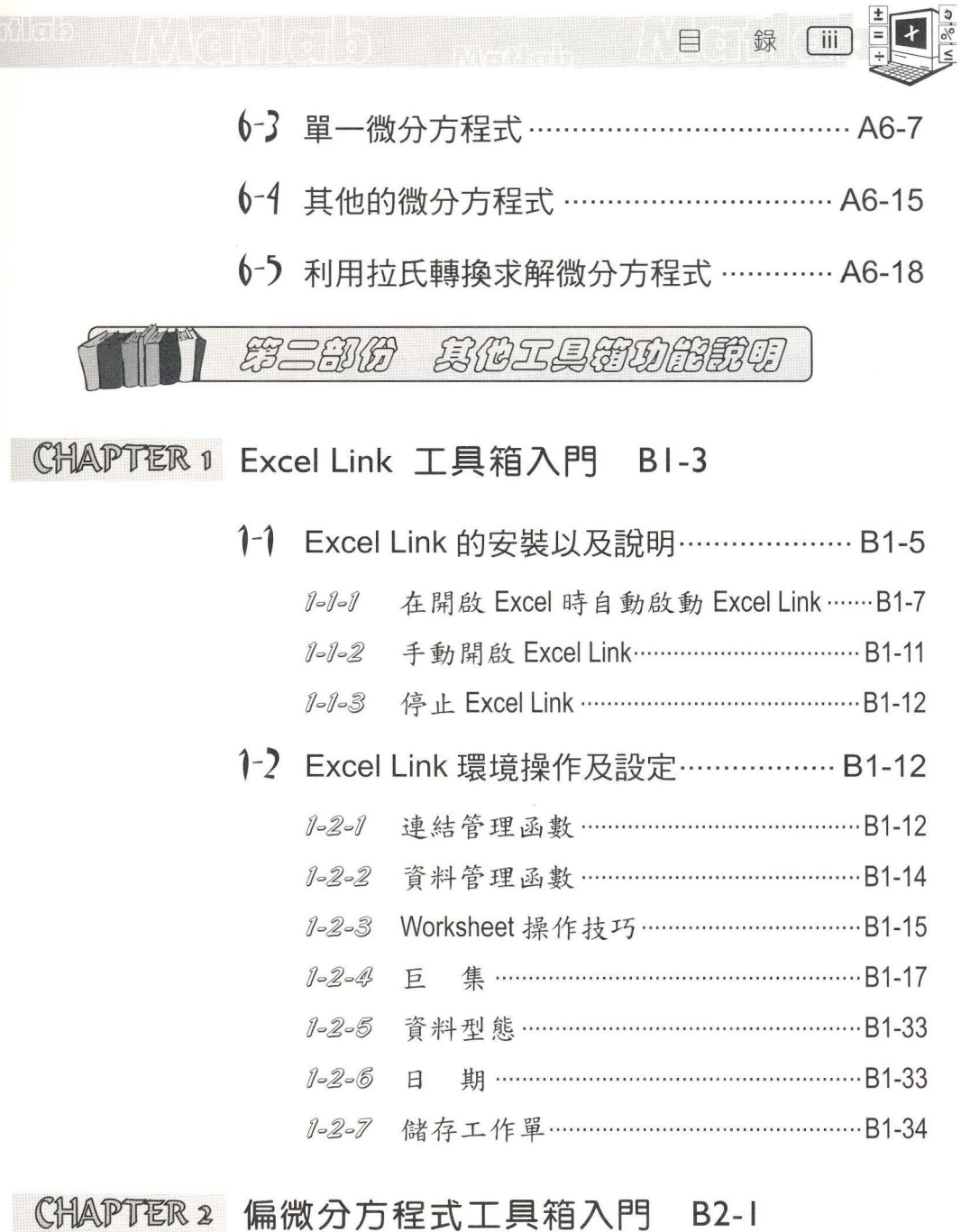

- 2-1 偏微分方程式工具箱使用說明 ················ B2-1
- 2-2 使用偏微分方程式工具箱的步驟 ············ B2-7

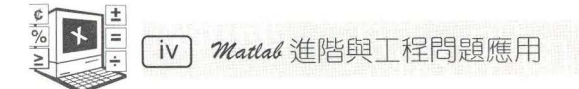

## 第二篇 工程問題範例

**EXEMPLIFICATION 1 解斜抛問題 CI-3** 

~:弘~1j1J詞~柄。Wl~解兩圓的交點座標 C2-1

 $EXEMPLIPICATION 3: 解機械手臂的位置 C3-I$ 

**EXEMPLIFICATION 4 科抛與日標撞擊 C4-1** 

 $R$  XEMPLIFICATION s 控制系統的步階響應 C5-1

 $R$  XEM PLIFICATION 6 灰色系統理論與方法 C6-1

 $\mathbb{R}\mathbb{X}$ EMPLIFICATION  $\mathfrak{z}$  運用偏微分工具箱求解最大應力 C7-1

## 附錄

APPEND以A 符號數學工具箱功能總覽 DA-3

- A-l 功能簡介 ............... ... ............. .. .............DA-5
- A-,)符號數學表示式 ....................................DA-6

A-2-1 在 MATLAB 中建立符號數學表示式 …… DA-6

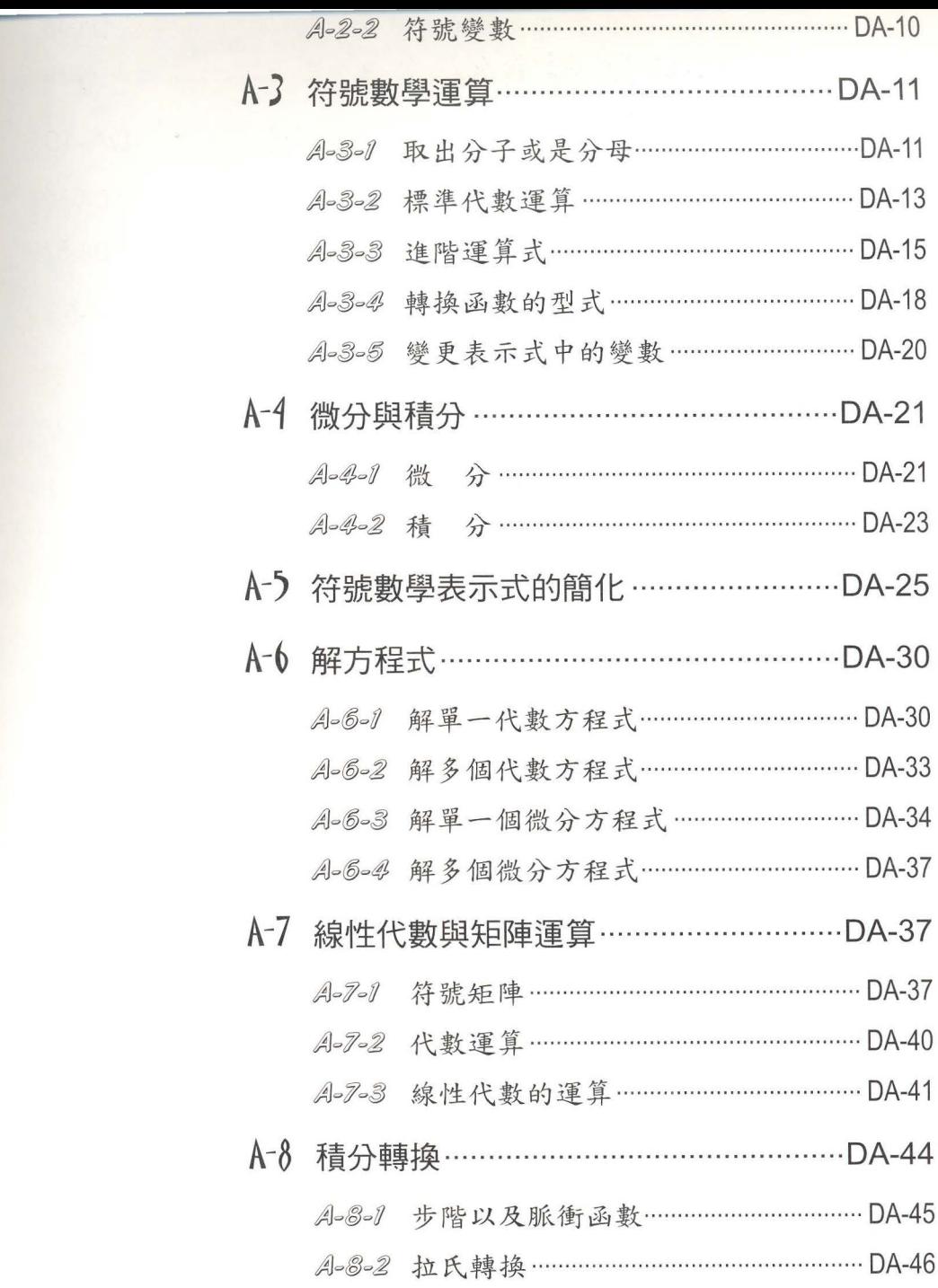

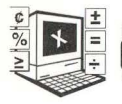

#### A-8-3 傅立葉轉換 ……………………………………… DA-48

- A-8-4 Z- 轉換 …………………………………………… DA-49
- A-9 符號數學工具箱中的互動介面 …………DA-49
	- A-9-1 黎曼和 ………………………………………… DA-50
	- A-9-2 函數計算機 …………………………………… DA-52
- A-10 符號數學工具箱的繪圖功能 ……………… DA-53

### APPENDIXB 符號數學工具箱中的特殊指令 DB-I

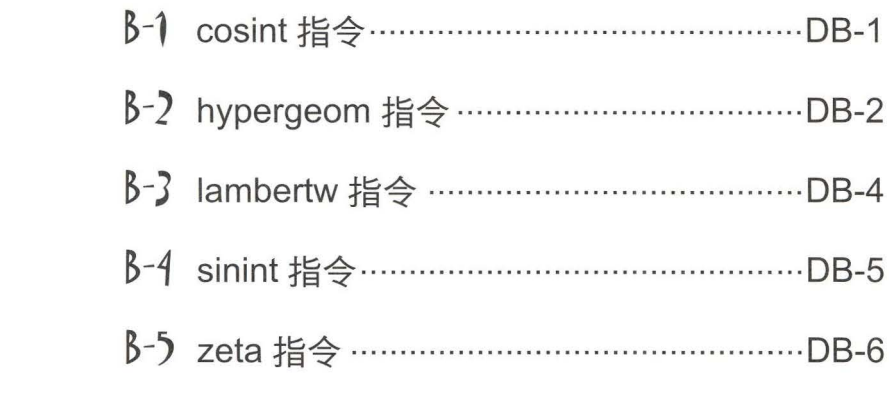

## APPENDIX C Excel Link 常見問題說明 DC-I